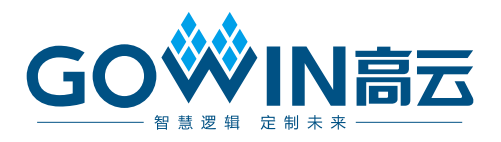

# Gowin WB Async Bridge IP

# 用户指南

**IPUG916-1.0,2020-02-11**

#### 版权所有**©2020** 广东高云半导体科技股份有限公司

未经本公司书面许可,任何单位和个人都不得擅自摘抄、复制、翻译本文档内容的部分或全 部,并不得以任何形式传播。

#### 免责声明

本文档并未授予任何知识产权的许可,并未以明示或暗示,或以禁止发言或其它方式授予任 何知识产权许可。除高云半导体在其产品的销售条款和条件中声明的责任之外,高云半导体 概不承担任何法律或非法律责任。高云半导体对高云半导体产品的销售和/或使用不作任何 明示或暗示的担保,包括对产品的特定用途适用性、适销性或对任何专利权、版权或其它知 识产权的侵权责任等,均不作担保。高云半导体对文档中包含的文字、图片及其它内容的准 确性和完整性不承担任何法律或非法律责任,高云半导体保留修改文档中任何内容的权利, 恕不另行通知。高云半导体不承诺对这些文档进行适时的更新。

#### 版本信息

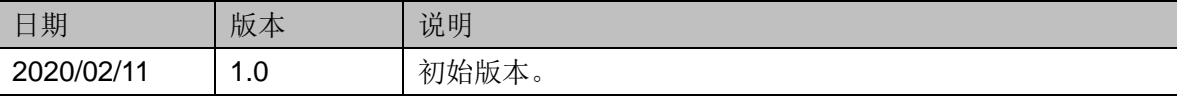

## <span id="page-3-0"></span>目录

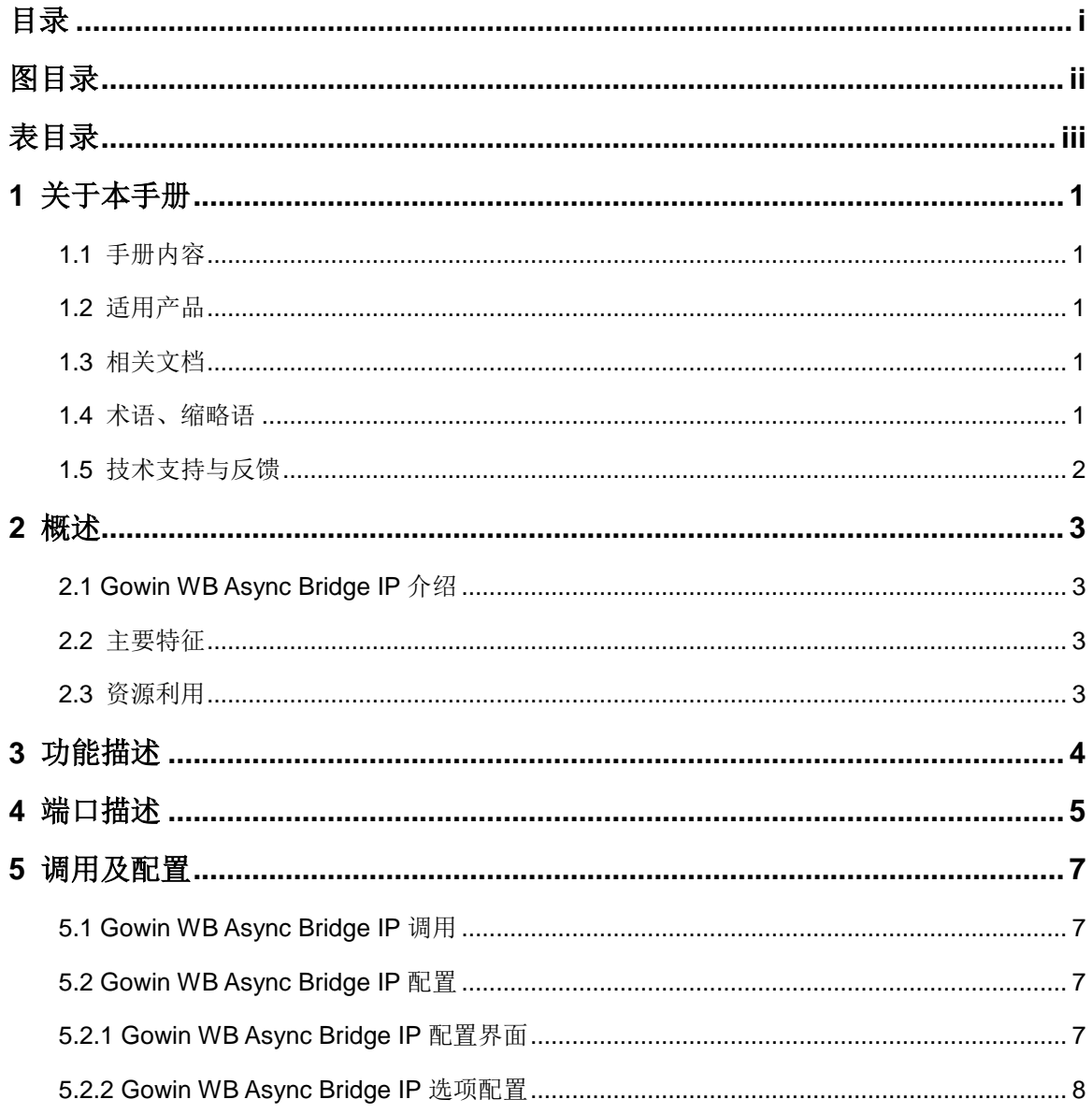

 $\mathbf{i}$ 

# <span id="page-4-0"></span>图目录

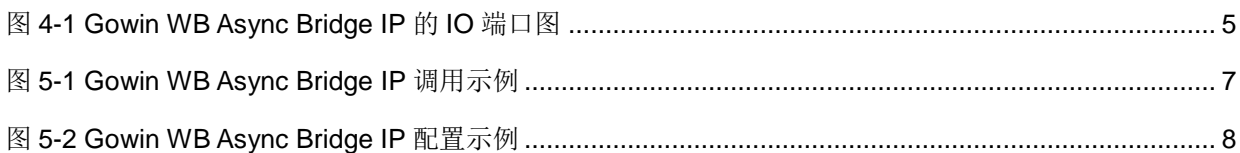

## <span id="page-5-0"></span>表目录

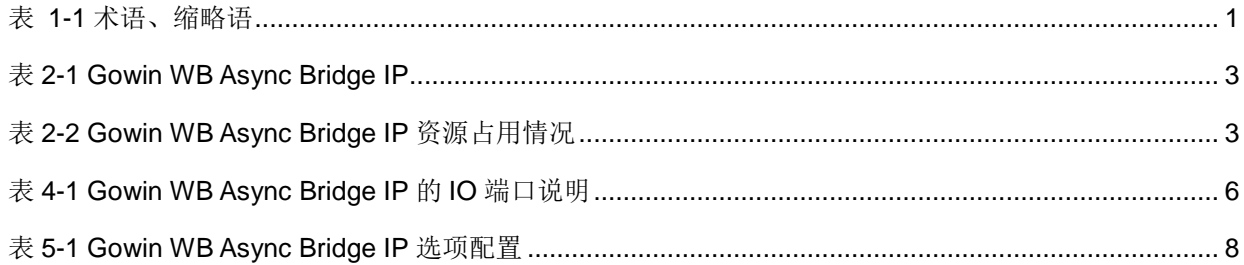

# **1**关于本手册

## <span id="page-6-1"></span><span id="page-6-0"></span>**1.1** 手册内容

Gowin WB Async Bridge IP 用户指南主要内容包括功能描述、端口描述、 配置调用等。主要用于帮助用户快速了解 Gowin WB Async Bridge IP 的产品 特性、特点及使用方法。

## <span id="page-6-2"></span>**1.2** 适用产品

本手册中描述的信息适用于高云半导体全系列器件。

## <span id="page-6-3"></span>**1.3** 相关文档

通过登录高云半导体网站 [www.gowinsemi.com](http://www.gowinsemi.com.cn/) 可以下载、查看以下相 关文档。

## <span id="page-6-5"></span><span id="page-6-4"></span>**1.4** 术语、缩略语

表 [1-1](#page-6-5) 中列出了本手册中出现的相关术语、缩略语及相关释义。

#### 表 **1-1** 术语、缩略语

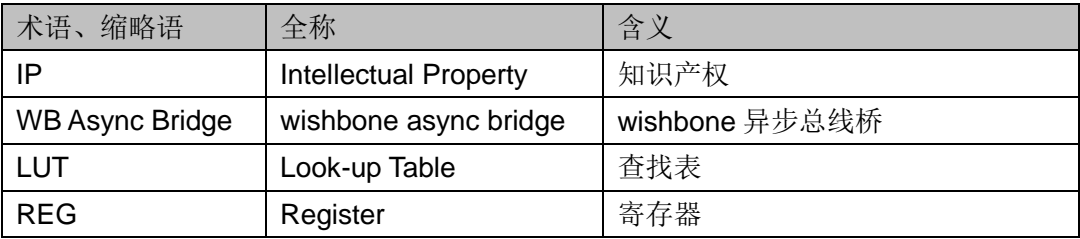

## <span id="page-7-0"></span>**1.5** 技术支持与反馈

高云半导体提供全方位技术支持,在使用过程中如有任何疑问或建议, 可直接与公司联系:

网址: [www.gowinsemi.com](http://www.gowinsemi.com.cn/)

E-mail: [support@gowinsemi.com](file:///E:/task/IPUG105-1.01_Gowin先进先出队列(FIFO)用户指南/support@gowinsemi.com)

Tel:+86 755 8262 0391

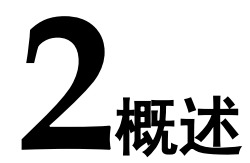

## <span id="page-8-4"></span><span id="page-8-1"></span><span id="page-8-0"></span>**2.1 Gowin WB Async Bridge IP** 介绍

Gowin WB Async Bridge IP 可以连接一个 wishbone 总线主设备与一个 异步的 wishbone 总线从设备。支持数据位宽 8、16、32、64 可配置; 地址 位宽 8~64 可配置。

#### 表 **2-1 Gowin WB Async Bridge IP**

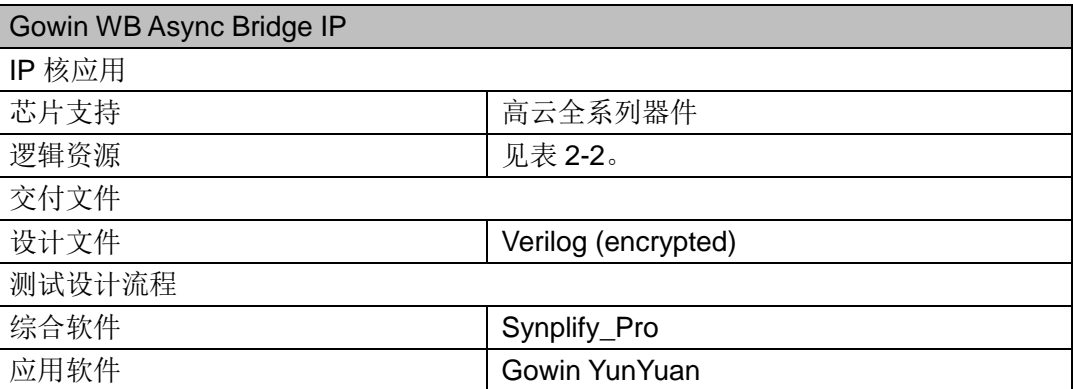

### <span id="page-8-2"></span>**2.2** 主要特征

支持数据位宽 8、16、32、64。

支持地址位宽 8~64。

#### <span id="page-8-3"></span>**2.3** 资源利用

通过 Verilog 语言实现 Gowin WB Async Bridge IP, 其资源因其配置不 同有较大区别。以默认配置,数据位宽(Data Width)32,地址位宽(Addr Width) 32 为例,资源占用如表 [2-2](#page-8-5) 所示。

表 **2-2 Gowin WB Async Bridge IP** 资源占用情况

<span id="page-8-5"></span>

| 器件系列           | 速度等级  | 器件名称       | 资源利用 | 备注            |
|----------------|-------|------------|------|---------------|
| <b>GW2A-55</b> | C8/I7 |            | 115  | Data Width=32 |
|                |       | <b>REG</b> | 222  | Addr Width=32 |

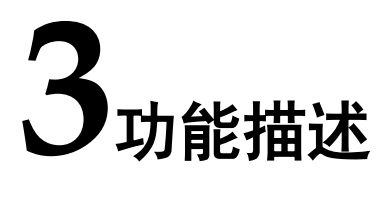

<span id="page-9-0"></span>Gowin WB Async Bridge IP 可以连接一个 wishbone 总线主设备与一个 异步的 wishbone 总线从设备,且其数据位宽与地址位宽可配置。

- 数据位宽: 8、16、32、64;
- 地址位宽: 8~64。

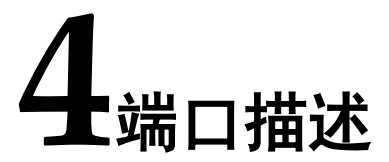

<span id="page-10-0"></span>Gowin WB Async Bridge IP 的 IO 端口如图 [4-1](#page-10-1) 所示。

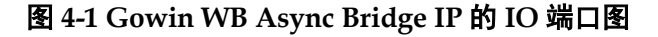

<span id="page-10-1"></span>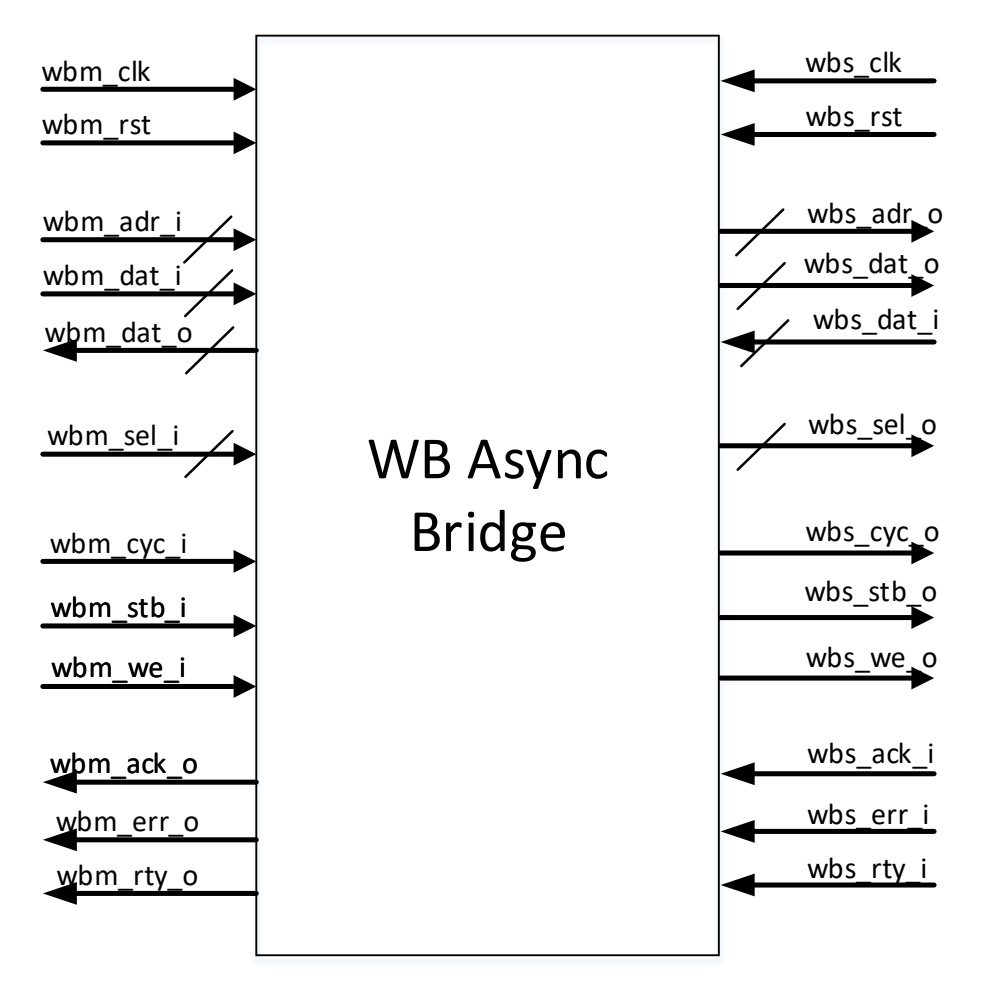

有关 Gowin WB Async Bridge IP 的 IO 端口详情, 如表 [4-1](#page-11-0) 所示。

<span id="page-11-0"></span>

| 名称        | $\overline{1}/\overline{O}$ | 位宽           | 注释                  |
|-----------|-----------------------------|--------------|---------------------|
| wbm_clk   | Input                       | 1            | Master 端时钟信号输入      |
| wbm_rst   | Input                       | $\mathbf{1}$ | Master 端复位信号输入, 高复位 |
| wbm_adr_i | Input                       | 可变           | Master 端总线地址信号输入    |
| wbm_dat_i | Input                       | 可变           | Master 端总线数据信号输入    |
| wbm_dat_o | Output                      | 可变           | Master 端总线数据信号输出    |
| wbm_we_i  | Input                       | 1            | Master 端总线写使能信号输入   |
| wbm_sel_i | Input                       | 可变           | Master 端总线数据有效位置输入  |
| wbm_stb_i | Input                       | 1            | Master 端总线数据有效周期输入  |
| wbm_ack_o | Output                      | 1            | Master 端总线正常应答信号输出  |
| wbm_err_o | Output                      | $\mathbf 1$  | Master 端总线异常应答信号输出  |
| wbm_rty_o | Output                      | $\mathbf 1$  | Master 端总线重试应答信号输出  |
| wbm_cyc_i | Input                       | $\mathbf{1}$ | Master 端总线有效周期输入    |
| wbs_clk   | Input                       | $\mathbf 1$  | Slave 端时钟信号输入       |
| wbs_rst   | Input                       | 1            | Slave 端复位信号输入, 高复位  |
| wbs_adr_o | Output                      | 可变           | Slave 端总线地址信号输出     |
| wbs_dat_i | Input                       | 可变           | Slave 端总线数据信号输入     |
| wbs_dat_o | Output                      | 可变           | Slave 端总线数据信号输出     |
| wbs_we_o  | Output                      | 1            | Slave 端总线写使能信号输出    |
| wbs_sel_o | Output                      | 可变           | Slave 端总线数据有效位置输出   |
| wbs_stb_o | Output                      | 1            | Slave 端总线数据有效周期输出   |
| wbs_ack_i | Input                       | 1            | Slave 端总线正常应答信号输入   |
| wbs_err_i | Input                       | 1            | Slave 端总线异常应答信号输入   |
| wbs_rty_i | Input                       | $\mathbf 1$  | Slave 端总线重试应答信号输入   |
| wbs_cyc_o | Output                      | $\mathbf 1$  | Slave 端总线有效周期输出     |

表 **4-1 Gowin WB Async Bridge IP** 的 **IO** 端口说明

# **5**调用及配置

## <span id="page-12-1"></span><span id="page-12-0"></span>**5.1 Gowin WB Async Bridge IP** 调用

在高云云源软件界面菜单栏"Tools"下,点击"Tools > IP Core Generator > Soft IP Core > Microprocessor System > Bus Bridge > WB Async Bridge"可完成调用 Gowin WB Async Bridge IP; 也可按照图 [5-1](#page-12-4) 完 成调用。

#### 图 **5-1 Gowin WB Async Bridge IP** 调用示例

<span id="page-12-4"></span>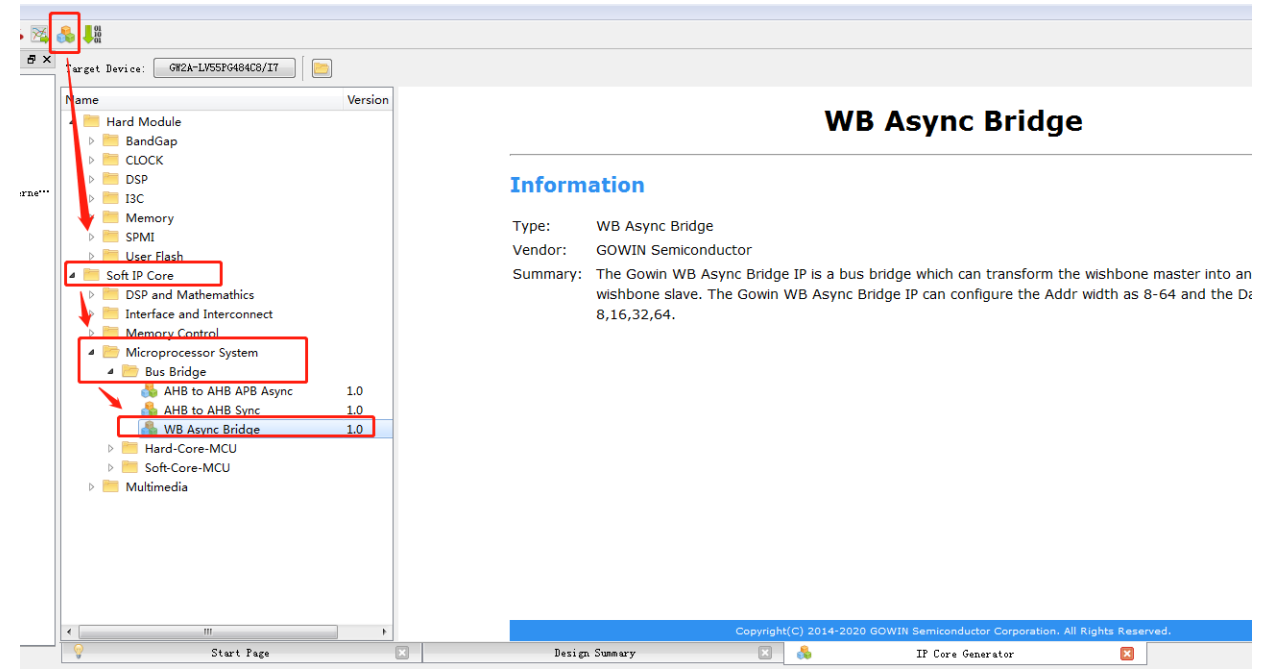

## <span id="page-12-2"></span>**5.2 Gowin WB Async Bridge IP** 配置

#### <span id="page-12-3"></span>**5.2.1 Gowin WB Async Bridge IP** 配置界面

Gowin WB Async Bridge IP 配置界面如图 [5-2](#page-13-1) 所示。

<span id="page-13-1"></span>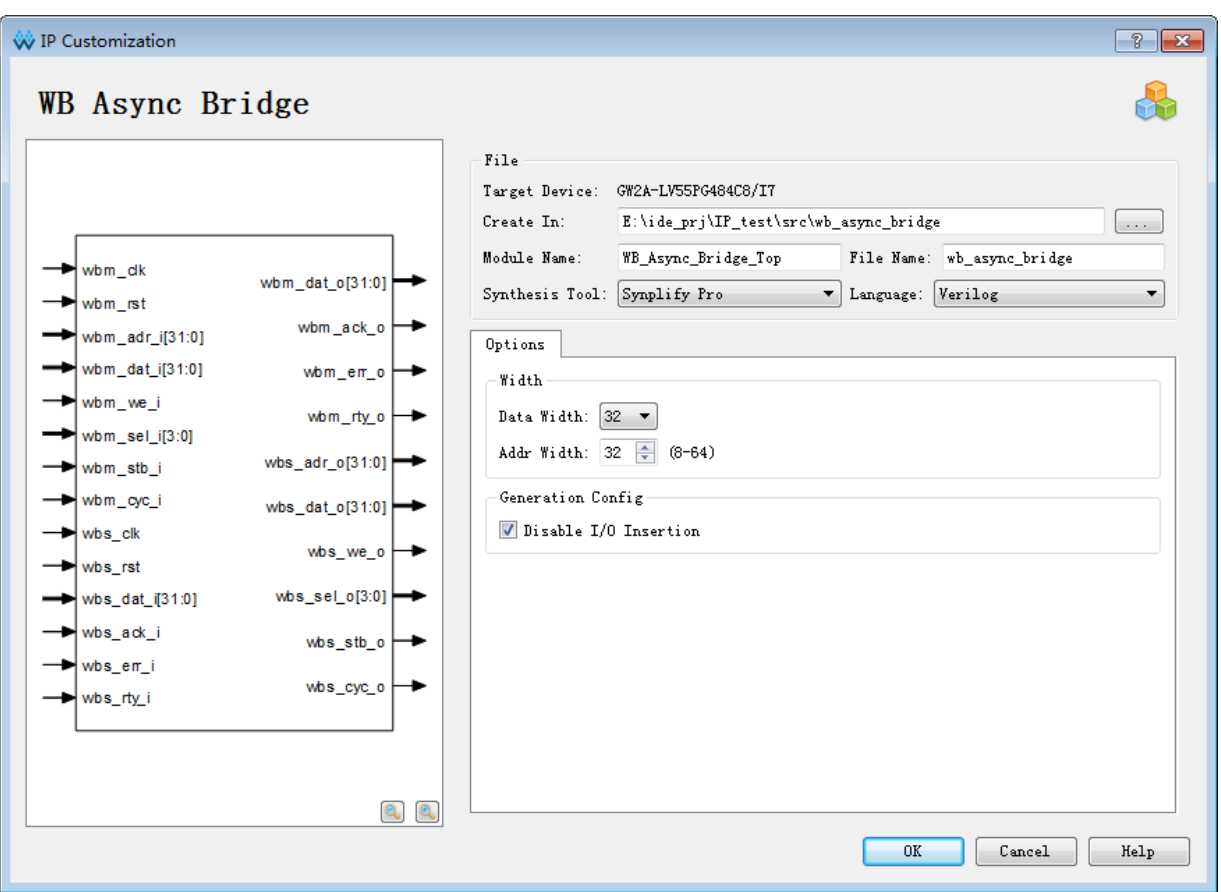

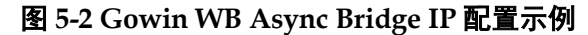

- 1. 可通过修改"Create In",更改 Gowin WB Async Bridge IP 生成文件的 地址;
- 2. 可通过修改"Module Name", 配置产生的 Gowin WB Async Bridge IP 顶层模块名称;
- 3. 可通过修改"File Name", 配置产生 Gowin WB Async Bridge IP 文件名 称;
- 4. 可通过配置"Options"选项,配置 Width。

#### 注!

默认配置下, Data Width=32; Addr Width=32。

#### <span id="page-13-2"></span><span id="page-13-0"></span>**5.2.2 Gowin WB Async Bridge IP** 选项配置

Gowin WB Async Bridge IP 选项配置如表 [5-1](#page-13-2) 所示。

#### 表 **5-1 Gowin WB Async Bridge IP** 选项配置

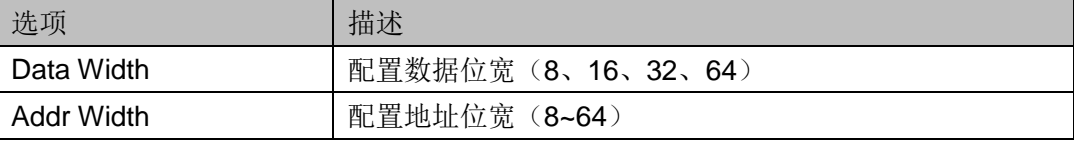

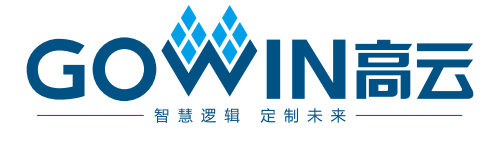